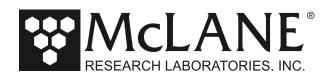

**Technical Support Bulletin 2021-01-1** 

Troubleshooting USB to RS-232 Adapter Connection to Windows PC

July 2, 2021

**Alert Level: INFORMATIONAL Instruments:** all Profilers and Samplers

**Software Versions:** N/A **Hardware Version:** N/A

Subject: Troubleshooting if Windows PC Does Not Recognize USB to RS-232 Adapter

**Summary:** Depending on the OS, some Windows PCs do not recognize the USB to RS-232 adapter that connects the computer with your McLane instrument. This adapter is included in the instrument toolkit.

**Actions:** Installing a driver on the Windows PC can fix this issue:

- Unplug the USB to RS-232 Adapter
- Locate the file CDM21228 Setup.exe included on the USB drive sent with your product shipment.
- Run CDM21228 Setup.exe on your Windows computer.
- Plug the USB to RS-232 Adapter into any available USB port
- Use the new COM port available when the driver installation in complete.

For other operating systems, download the appropriate driver at: https://ftdichip.com/drivers/vcp-drivers/.

The driver can also be downloaded at:

https://www.ftdichip.com/Drivers/CDM/CDM212362 Setup.zip

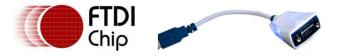

## FTDI Ltd DS\_US232R-10(R-100/500) USB to RS232 Adapter cable

Figure 1: USB to RS232 Adapter Cable